## **Содержание**

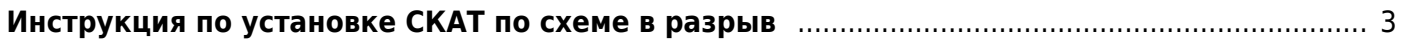

## <span id="page-2-0"></span>Инструкция по установке СКАТ по схеме в разрыв

- 1. Подготовьте сервер согласно требованиям
- 2. Установите и настройте ОС VEOS
- 3. Установите IP адрес
- 4. В Service Desk подайте заявку на установку лицензии и fastDPI.
- 5. После их установки необходимо внести следующие параметры в
- etc/dpi/fastdpi.conf:
	- Настроить транзит:

```
in dev=01.00.0
out dev=01:00.1
#Scale factor is about 1 for every 1 Gigabit of bandwidth
scale factor=10
timeout check dev=0
#FastDPI Control
ctrl port=29000
ctrl dev=lo
#Turn on UDR
udr=1
```
⊙ Сбор статистики:

```
#FullNetflow/IPFIX
netflow=8
netflow full collector type=2
netflow dev=eth3
netflow timeout=20
netflow full collector=172.18.254.124:1500
netflow rate limit=30
netflow passive timeout=40
netflow active timeout=120
#ClickStream/IPFIX
ipfix dev=eth3
ipfix tcp collectors=172.18.254.124:1501
#STPipfix meta tcp collectors=172.18.254.124.1511
rlimit fsize=32000000000
```
6. Дальнейшие настройки производятся в зависимости от того, какие компоненты планируется использовать. Настройки описаны в разделе Компоненты СКАТ.